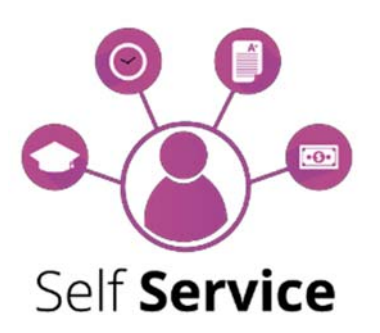

# **Quick Guide:**

## **Registering for Courses**

#### **Getting to Self Service – Student Planning**

- 1. From the MySCC page click on the **Self Service** icon
- 2. Enter your user name and password to sign in (the same one you use for Moodle, Student Email, etc.)
- 3. Click on Student Planning

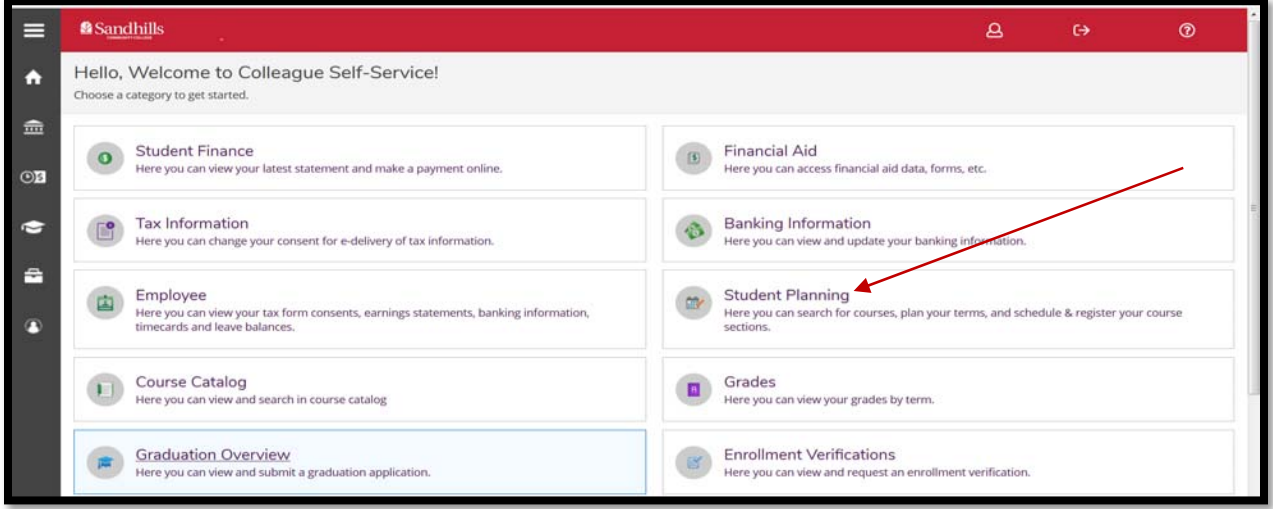

#### **Registering for Classes:**

You can "Search for courses" from the main Planning Overview screen:

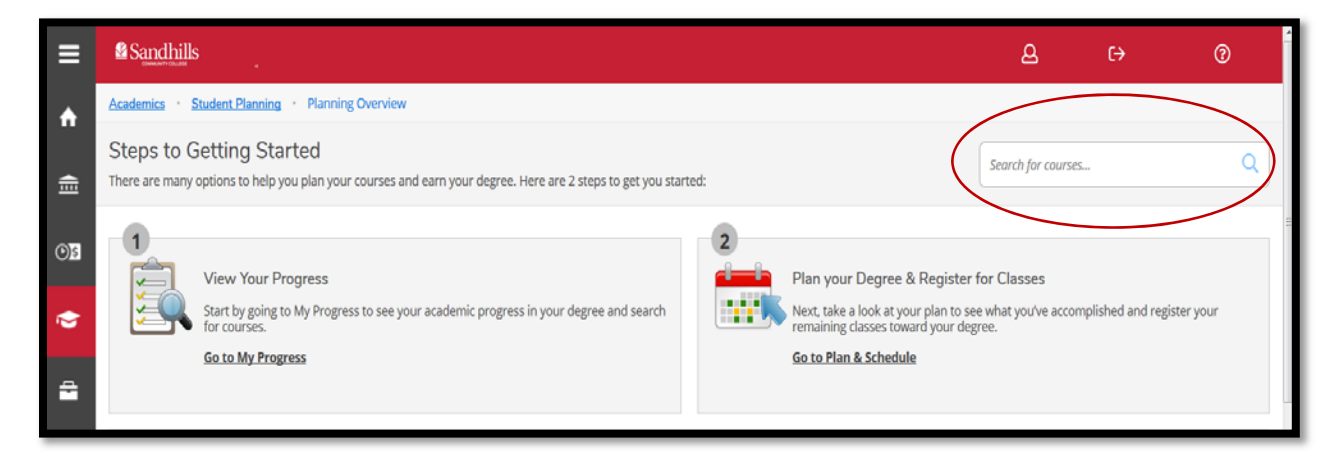

### Or by using the **Course Catalog**:

 $\overline{\phantom{0}}$ 

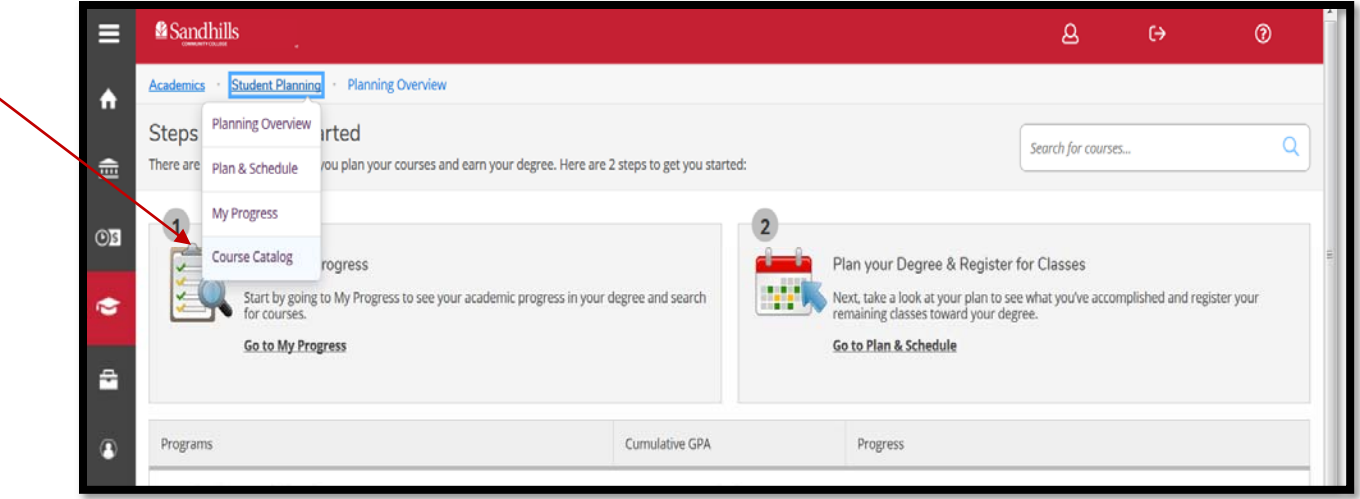

From the Course Catalog tab you can type in a subject, search for courses, or click on the course you are interested in:

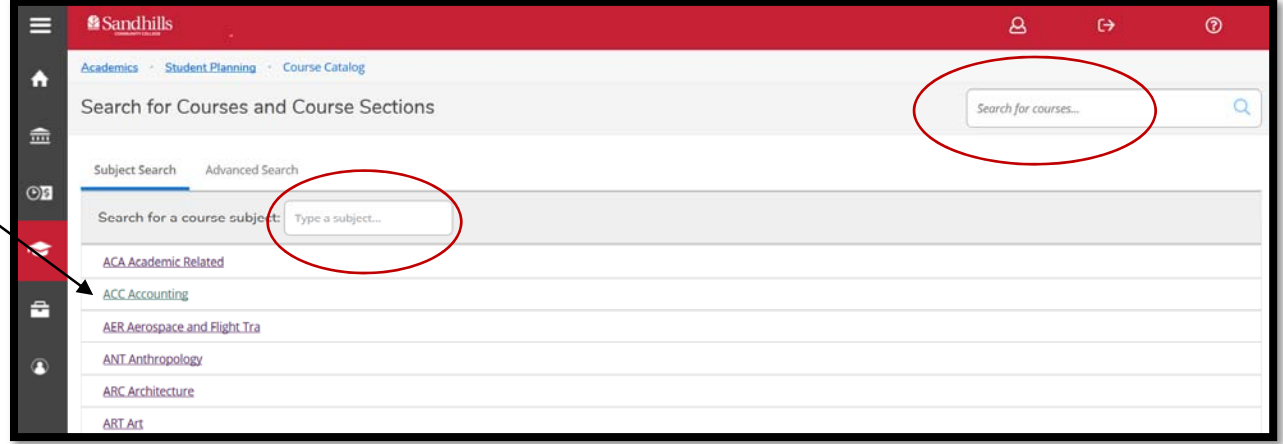

On the next screen you can choose your term or search by any of the filters on the left. Then select "View Available Sections" to see the options.

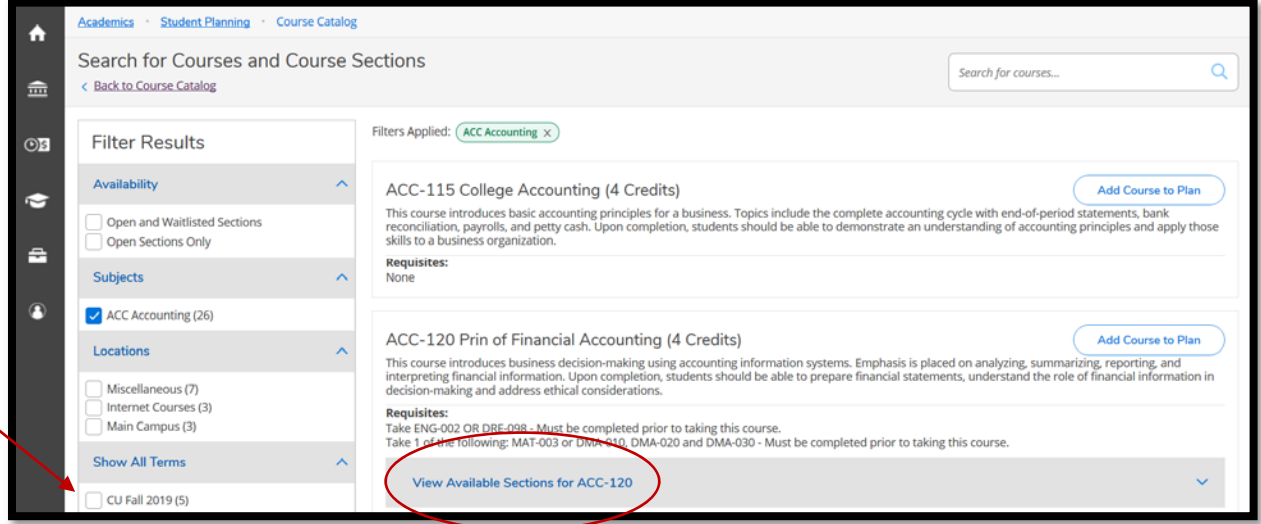

Find the course that works with your schedule and select "Add Section to Schedule". Repeat these steps until you have added all of your courses to your schedule.

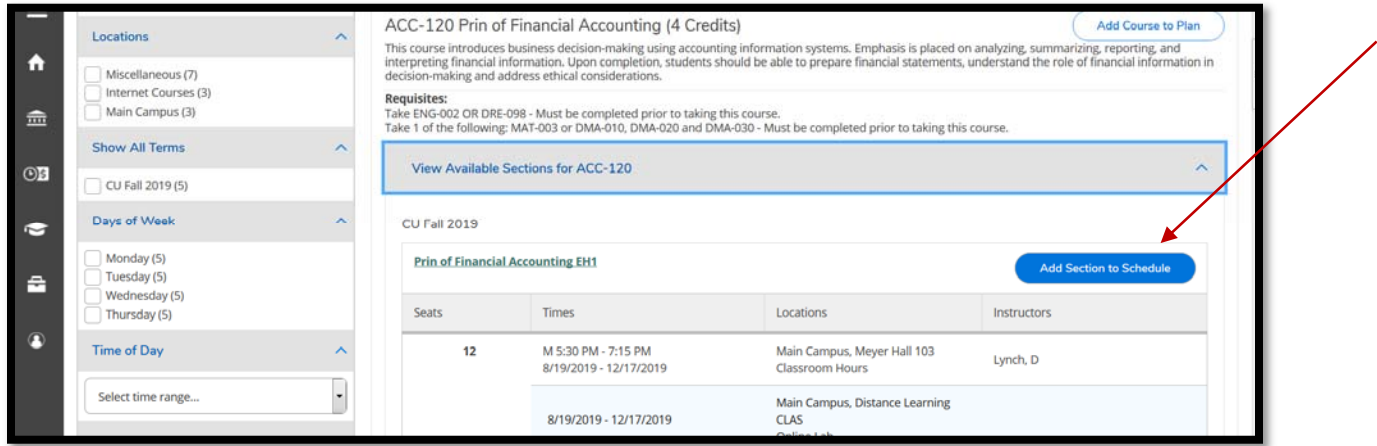

Return to the top of the page and select "Plan & Schedule" under the Student Planning tab to view the course(s) on your schedule.

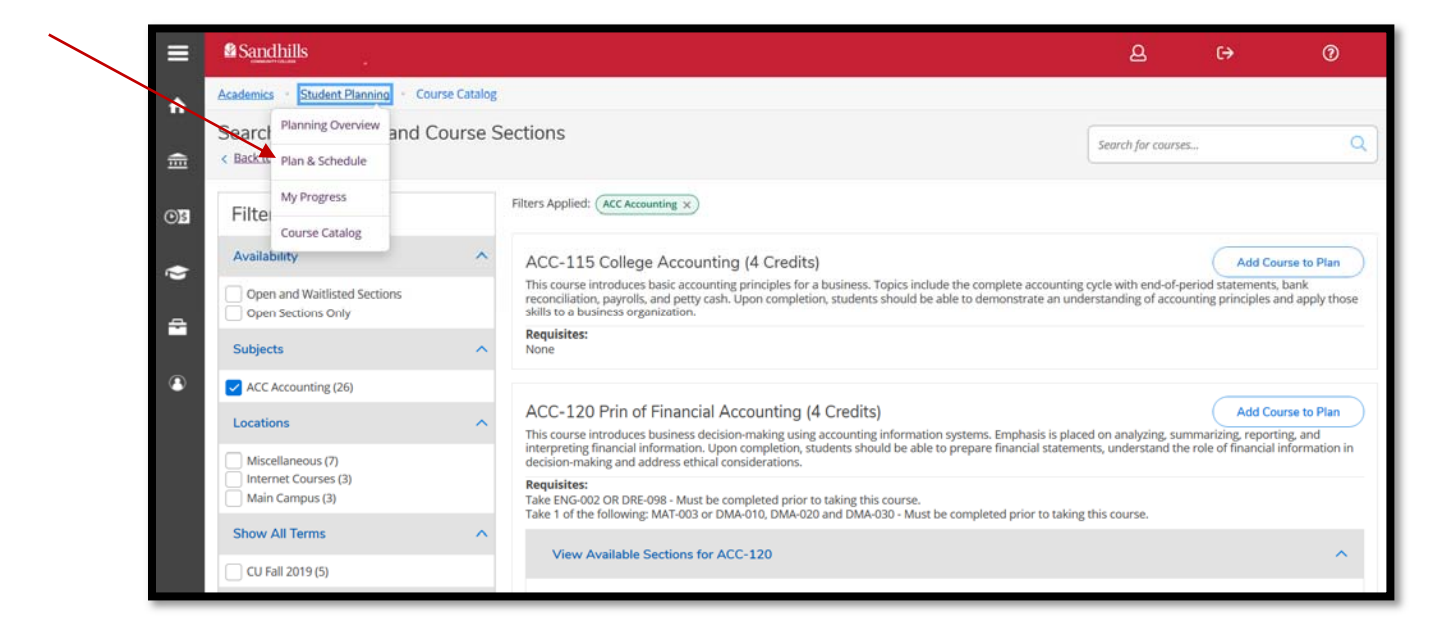

The **best way to select courses** needed for your program of study is from the **"My Progress"** screen. Click on "Go to My Progress"

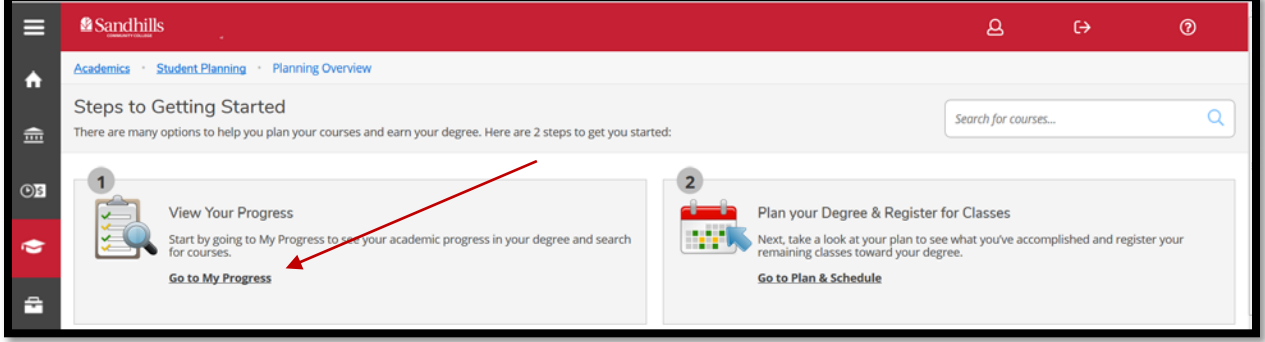

Under "Requirements" click on the course you want to plan and register for. Each section will only show courses that are part of the program you are in. Clicking on the course will take you to the Course Catalog where you can add the course to your plan, or select the section to register for.

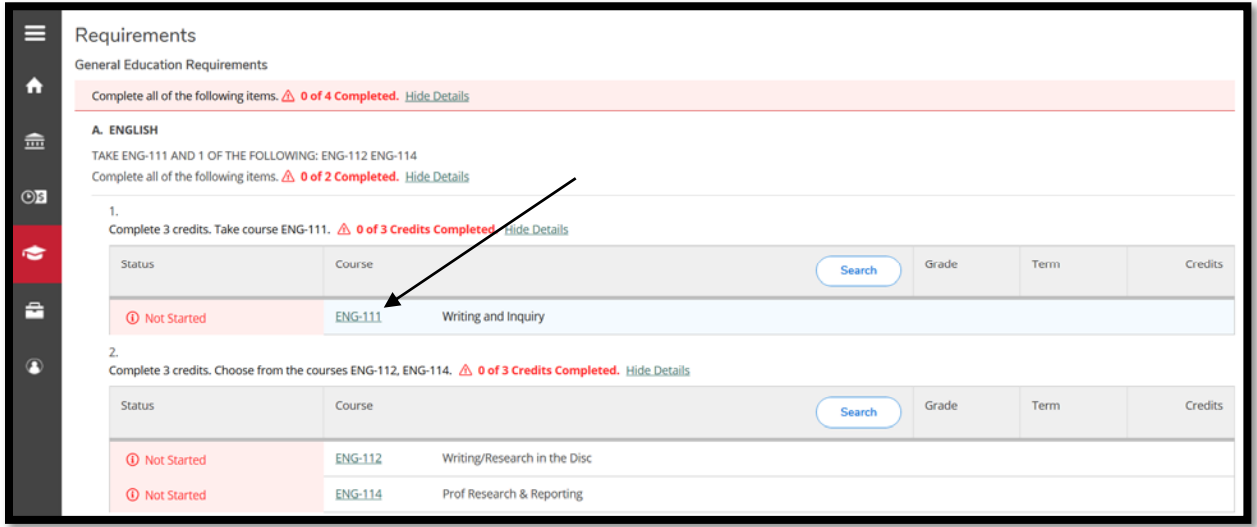

Whichever method you choose, always return to the "Plan and Schedule" screen to complete your registration. \*Please note: Registration for planned courses is not complete until the registration period for the semester opens up and you go in and select "Register Now".

To register for your selected classes, select the "Register Now" option

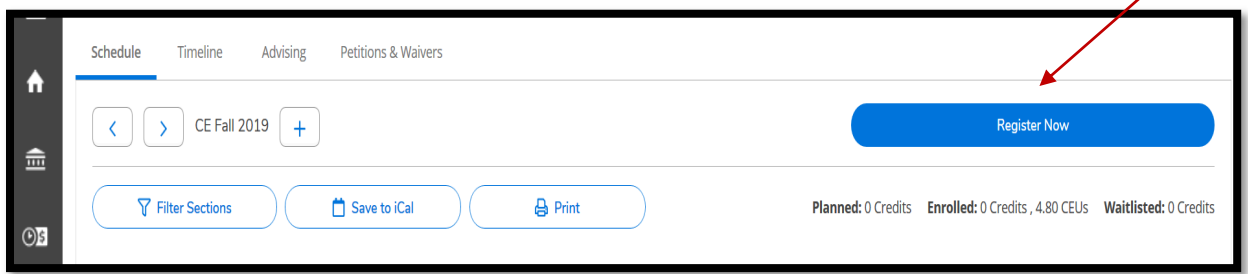

Courses with a status of green "Registered" indicate you have completed the registration process. To drop a class you will select "Drop", verify it is the correct class and click "Update".

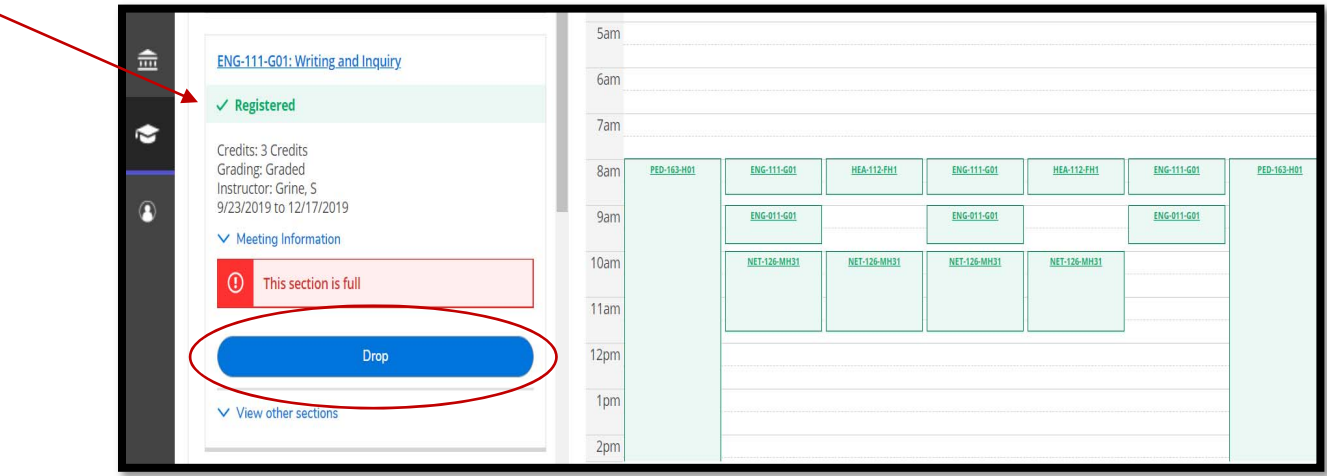

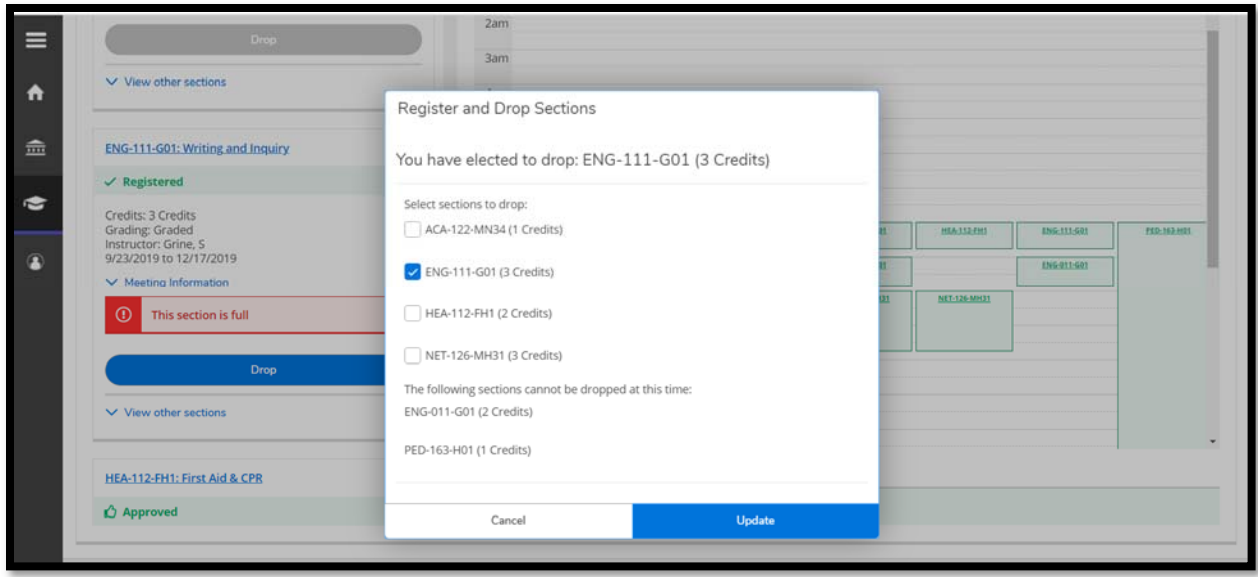

\*Final step – Go to Student Finance to pay your tuition and fees by the designated deadline!